# Getting started with the **OverDrive app**

You can use the free OverDrive app to borrow and enjoy digital titles from your library.

NOTE: The OverDrive app is available for Android™, Chromebook™, iOS® (iPhone/iPad/iPod touch), Kindle Fire® tablets, NOOK® tablets, and Windows® 8 and up.

# Step 1

Install the OverDrive app from your device's app store or from

app.overdrive.com.

### Step 2

If prompted, sign into the OverDrive app.

NOTE: To determine which app sign-in option is best for you, especially if you're under 13, visit help.overdrive.com.

# Step 3

Find and save your library's OverDrive collection in the OverDrive app.

#### Step 4

Open your library's OverDrive collection, sign in, and borrow a title. You'll need a valid library card to complete this step.

### Step 5

Borrowed titles will appear on your **Checkouts** page on your library's OverDrive website. From here, you can:

- Add titles to your bookshelf in the OverDrive app
- Read, watch, or listen to titles right in your browser (without adding them to the app)
- Send Kindle Books (U.S. only) to your Kindle device or Kindle reading app

NOTE: Digital formats and titles vary by library, and some enjoyment options may not be available for every title or in every version of the app. If you'd like to get a digital magazine or newspaper (U.S. only), see our "Getting started with digital periodicals" guide for more help.

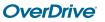